# PlaneEnglish.

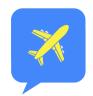

# USER GUIDE

# **ARSim**

https://planeenglishsim.com/pages/tutorials/

# QUICK START

#### **DOWNLOAD & CREATE AN ACCOUNT** 1

Download ARSim on the Google PlayStore or iOS AppStore // scan -> or visit <u>https://arsim.ai</u> on the web

# 2 EXPLORE

All phases of VFR & IFR, TRAINER mode guided curriculum, and over 300+ airports

#### LIKE IT? PURCHASE ARSim LICENSE KEY 3

Visit <u>https:planeenglishsim.com</u> or scan ->

#### **ACTIVATE** 4

Retrieve your 15-digit license key from the email following purchase (check your spam folder) **XYZAB-XXXXX** 

Settings > Institution > License Key

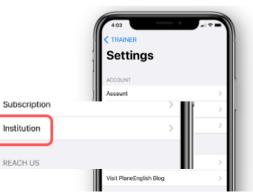

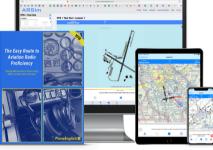

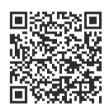

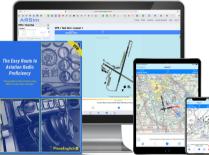

#### ARSim

# SETTINGS-CUSTOMIZE

### **1- CALLSIGN**

Customize your callsign

#### **2- AIRPORT**

Choose from 300+ airports Visit our <u>Airport Request page</u> to request your home airport

### **3- PHRASEOLOGY STANDARD**

Toggle between FAA and ICAO standards

#### **4- VOICES**

Customize ATC and Pilot voice

#### **5- SPEECH RECOGNITION**

Adjust assessment criteria

#### **6- SOUND EFFECTS**

Adjust transmission realism with background noise

| _               |         | VFR             |                      | \$  |
|-----------------|---------|-----------------|----------------------|-----|
| <b>〈</b> VFR    | Setting | S               |                      | >   |
| LESSONS         |         |                 | ance to              | D   |
| Callsign        | 1       | Random          | >                    |     |
| Airport         | 2       | Random          | >                    |     |
| Phraseology Sta | ndard 3 | FAA             | > FR flig<br>ation ( |     |
| Flight Displays |         | Default         | >                    |     |
| Show Lesson He  | elp     |                 |                      |     |
| Show Response   | Timer   | C               | llowin               | g > |
| VOICE           |         |                 |                      |     |
| ATC Voice       |         | Samantha        |                      | >   |
| Pilot Voice     | 4       | Daniel          | TC, en               | ter |
| Speech Recogn   | ition 5 | Intermediate    | >                    |     |
| Sound Effects   | 6       | Minimal Effects | >                    | 2   |
| Radio Chatter   | 0       | $\bigcirc$      |                      | FLY |
|                 |         |                 |                      |     |
|                 | ÷.      |                 |                      |     |

# SETTINGS-MISC.

### **1- SUBSCRIPTION**

In-app subscription options

### **2- INSTITUTION**

Input your 15-digit license code purchased from our online store

#### **3- SEND FEEDBACK**

Love the sim? Rate us on the app stores! Need help or have ideas for improvements? Let us know here!

#### 4- BLOG

Visit our blog and learn something new!

# **5- ACHIEVEMENTS**

TRAINER mode Stage Check certificate downloads

|   | Settings                |                   |      |
|---|-------------------------|-------------------|------|
|   | ACCOUNT                 |                   |      |
|   | Account                 |                   | >    |
| 1 | Subscription            |                   | >    |
| 2 | Institution             | Evaluation Access | >    |
|   | REACH US                |                   |      |
| 3 | Send Feedback           |                   | >    |
| 4 | Visit PlaneEnglish Blog |                   | >    |
|   | CONTENT                 |                   |      |
| 5 | Achievements            |                   | 5    |
|   |                         | _                 | HELP |
|   |                         | 6                 | Rese |
|   |                         | 7                 | Rese |

#### **6- RESET CORRECTIONS**

Previous word corrections will be cleared and auto corrections reset

#### **7- RESET APP TUTORIALS**

Reset app tutorials

#### **8- RESET LESSON HISTORY**

Reset all lesson scores. This cannot be undone.

|   | >                      |     |
|---|------------------------|-----|
| - | HELP                   |     |
| 6 | Reset Word Corrections | - 1 |
| 7 | Reset App Tutorials    |     |
| 8 | Reset Lesson History   | >   |
|   | Disclaimer             | >   |
|   | Privacy Policy         | >   |
|   | Terms of Use           | >   |
|   |                        |     |

# NAVIGATION-MODES

# **1- TRAINER**

Follow the built-in curriculum for progressive training, leveling-up opportunities, and FAA WINGS credits

# **2-BASICS**

Practice the fundamentals of aviation communication, from the phonetic alphabet to requests and readbacks

#### 3- VFR

Explore more VFR comms scenarios organized by phases of flight

#### 4- IFR

Explore more IFR comms scenarios organized by phases of flight

#### 5- FLY

Build and customize itineraries to experience full flights, from your first cross-country to your favorite routes

#### \* RPL

Radio Proficiency Level: aggregate measure of speech accuracy, rate, verbosity, and pauses.

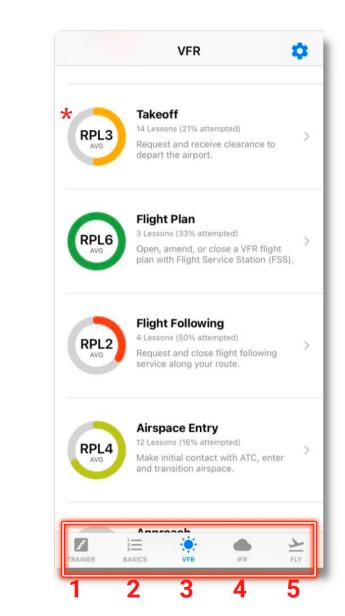

ARSim

# NAVIGATION-MODULES

# 1- OVERVIEW Overview of module and scoring criteria 2- LESSON DETAILS Short lesson description 3- HISTORY Lesson evaluation and history 4- AIRSPACE Airspace(s) to which lesson applies 5- DIFFICULTY LEVEL Lesson difficulty level

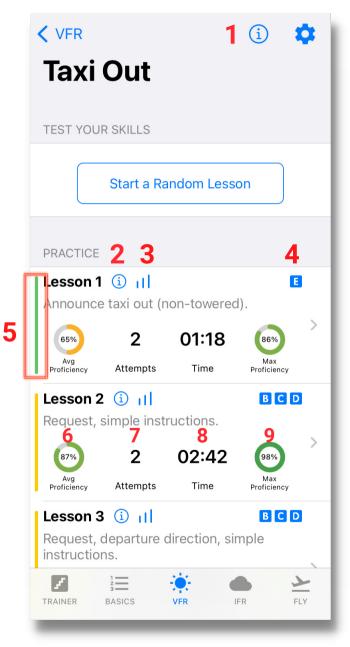

**6- AVERAGE PROFICIENCY** Average lesson radio proficiency score

**7- ATTEMPTS** Number of times lesson was attempted

**8- TIME** Total training time in lesson

9- MAX PROFICIENCY Maximum proficiency score

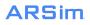

# NAVIGATION-LESSONS

#### **1- FLIGHT DISPLAYS**

Toggle between maps and flight displays for increased situational awareness

**2- LISTEN TO ATC** 

Receive instructions from ATC and train your ears

#### **3- SHOW FEEDBACK**

See detailed feedback and corrections on accuracy to measure your performance

#### 4- TALK

Press the mic, see it turn red to talk to ATC for requests or readbacks

#### 5- TIMER

Track your speaking time

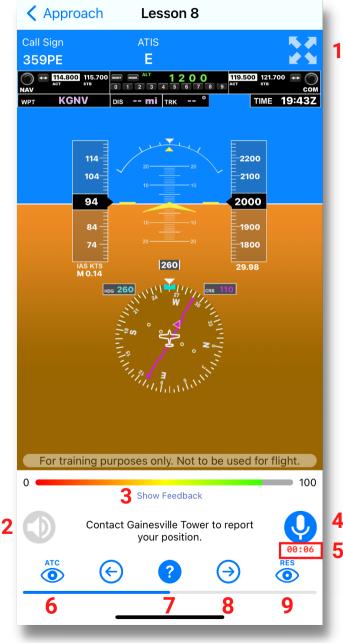

#### **6- TRANSCRIPTS**

See transcripts of ATC instructions and clearance

#### 7- HELP

Get help to learn phraseology, listen to examples, and your own recordings

#### 8- ADVANCE

Get help to learn phraseology, listen to examples, and your own recordings

#### **9- TRANSCRIPTS**

See transcripts of phraseology for requests and readbacks